# **How to manage Message Template at Social Message & Call browsing Configuration**

## Step-by-step guide

- Go to Linkscope Web application and if you're not already signed in, select **Sign in.**
- From the Linkscope Web application, you click to **Configuration ? Social Message & Call browsing ? Message Template** at the menu.

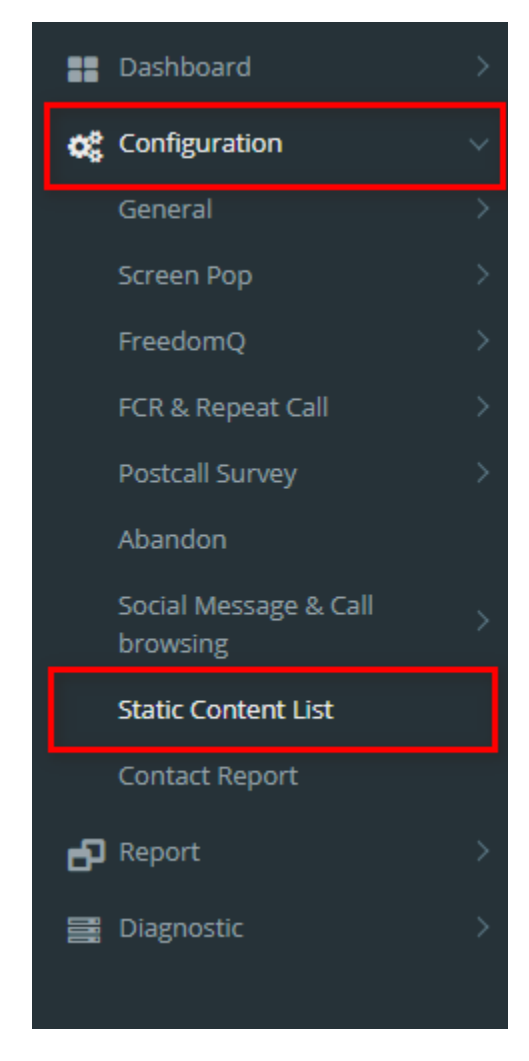

#### **ADD A MESSAGE TEMPLATE**

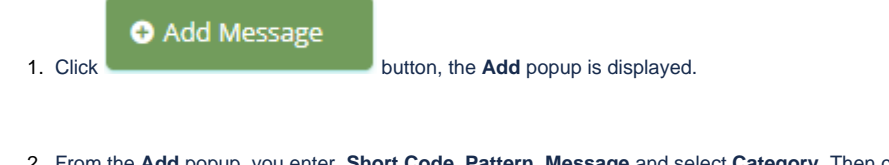

⊙ Update

2. From the **Add** popup, you enter **Short Code, Pattern, Message** and select **Category.** Then click button.

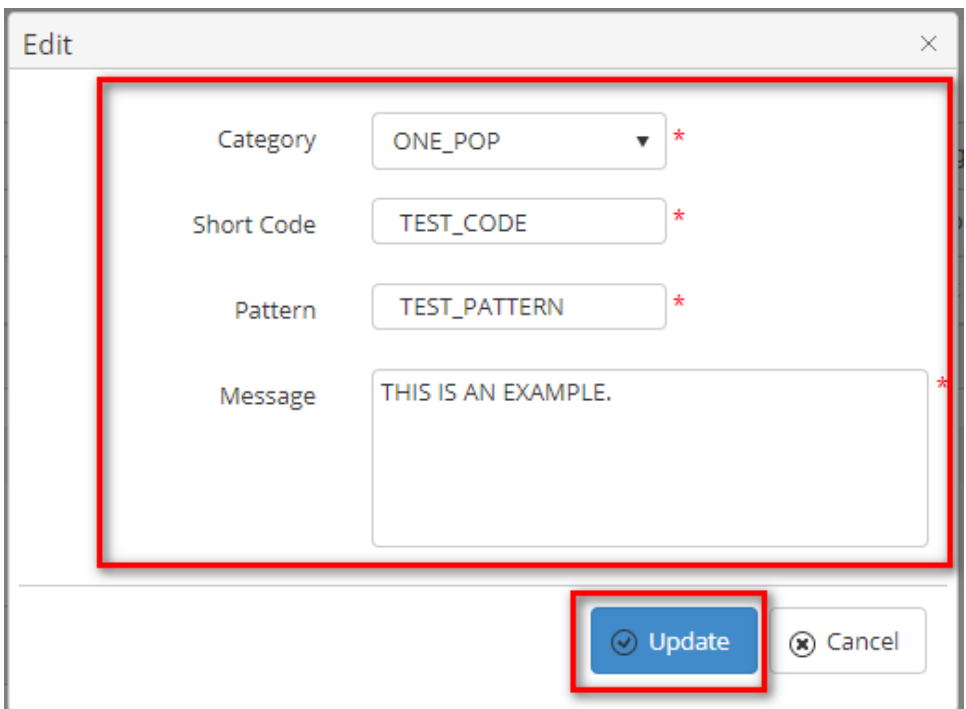

If the system shows this message, you created a successfully Message Template.

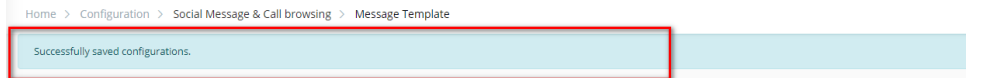

#### **EDIT A MESSAGE TEMPLATE**

1. On the **Static Content List** table, select any row you want to edit.

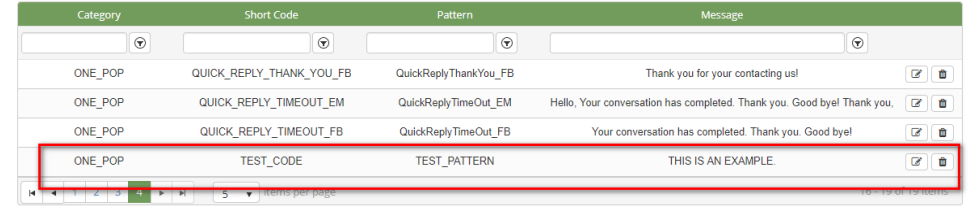

- **2.** Click button on that row. The **Edit** popup is displayed.
- $\odot$  Update 3. Form **Edit** popup, you modify **Short Code, Pattern, Message,** and select **Category**. Then click the button.

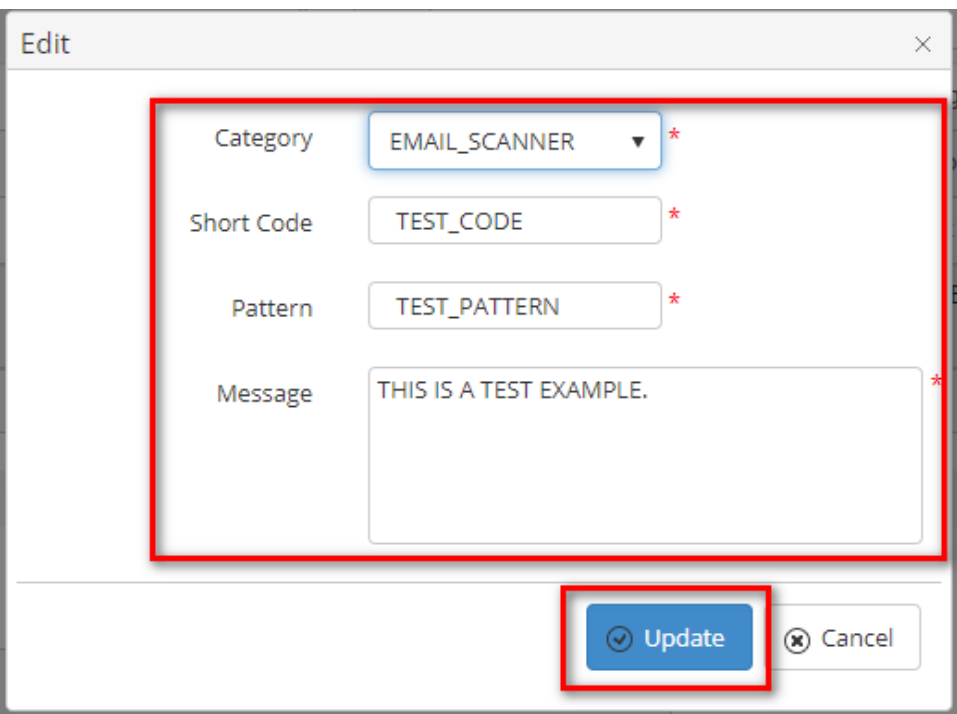

If the system shows this message, you edit a successfully Message Template

Home > Configuration > Static Content List Successfully saved configurations.

#### **DELETE A MESSAGE TEMPLATE**

1. On the **Static Content List** table, select any row you want to delete.

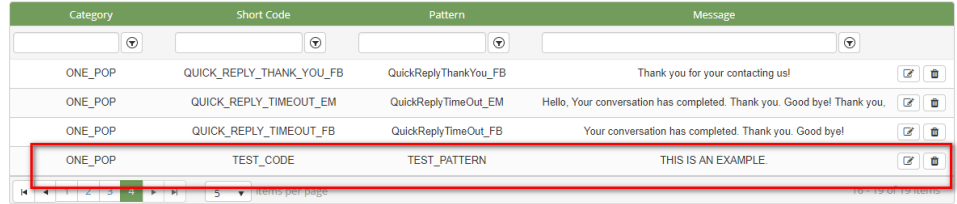

2. Click  $\begin{array}{c} \hline \hline \hline \end{array}$  button on that row.

3. There're alert displays after you click to this button. Select **OK**.

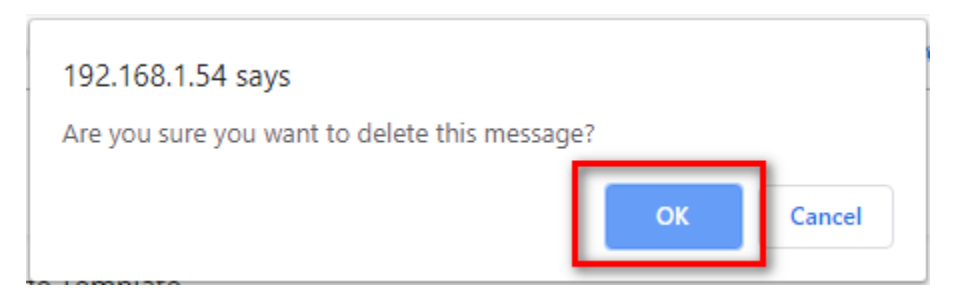

If the system shows this message, you deleted a successfully Message Template.

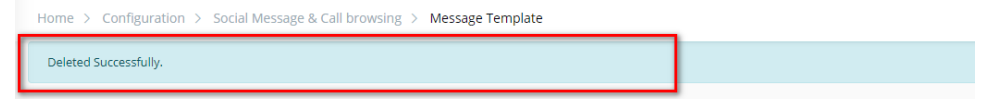

#### **IMPORT FROM/ EXPORT TO AN EXCEL FILE**

- **To import data from excel file:**
- 1. At select file (.xls) label, click **Select files** button.

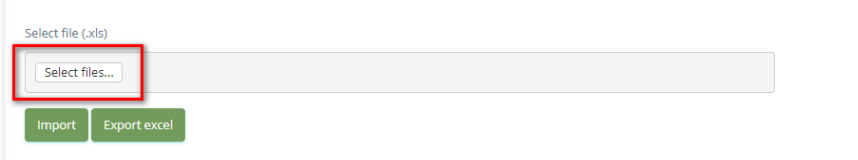

2. Select an excel file that you want to import and click **Open** button.

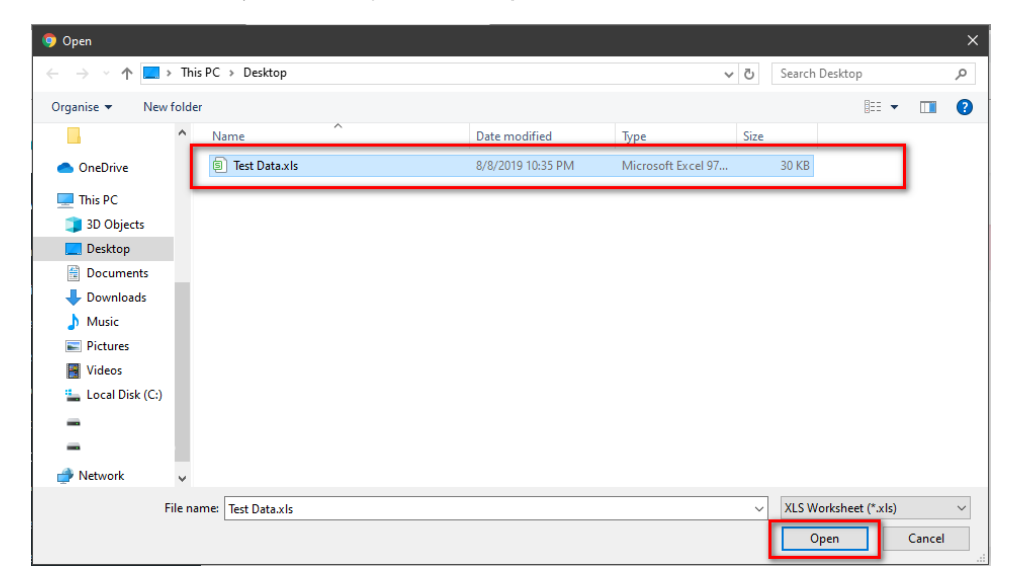

3. Click the **Import** button.

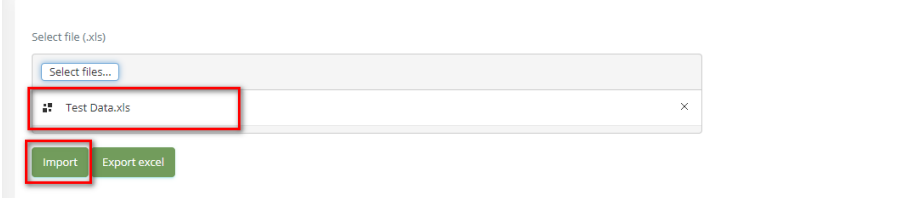

- **To export data from excel file:**
- 1. On the page below, click the **Export Excel** button.

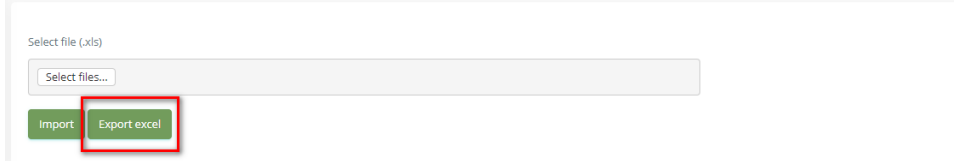

2. Check the **File Name** (default page name), **Save as type (\*XLS file)**. Then click **Save** button.

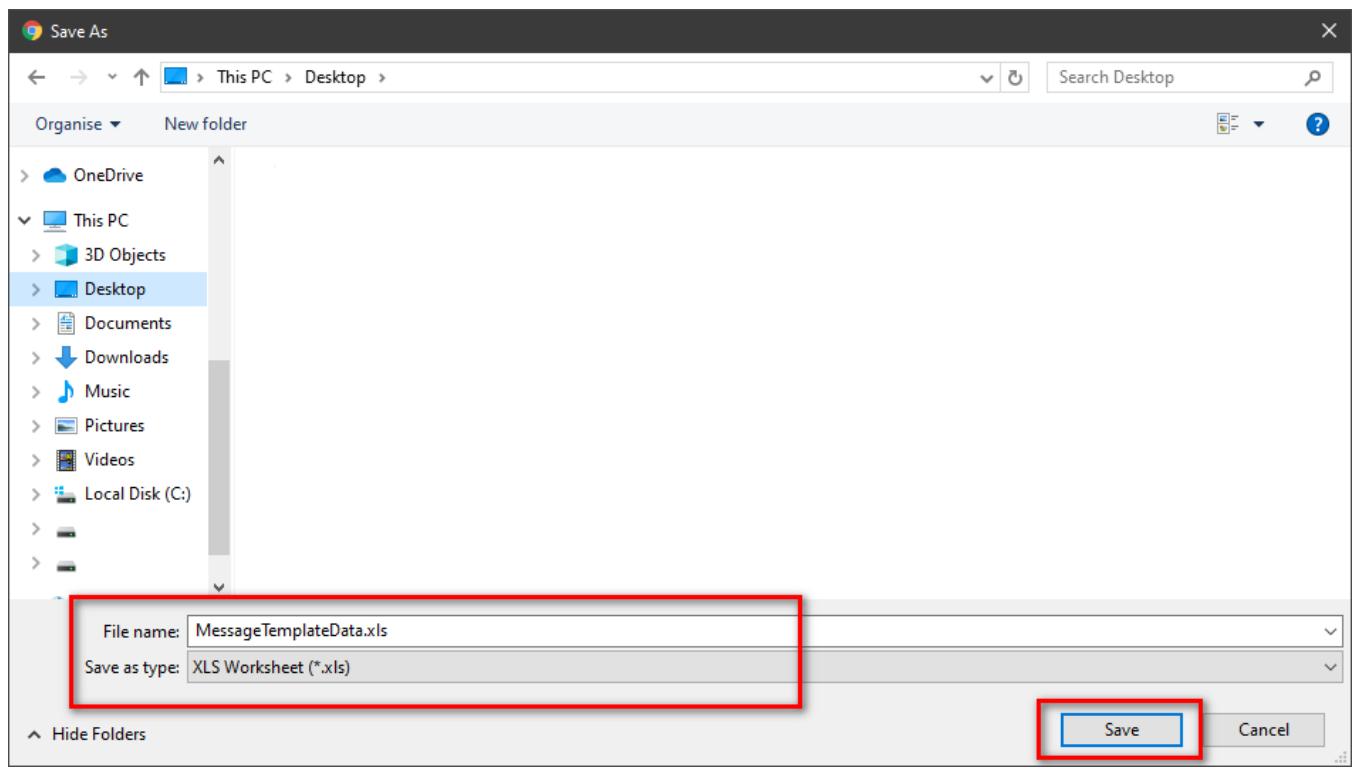

 $\odot$ 

### Related articles

- [Guideline How To Use The Agent Dashboard](https://docs.primas.net/display/PRIMASCX/Guideline+How+To+Use+The+Agent+Dashboard)
- [How to manage API User at General Configuration](https://docs.primas.net/display/PRIMASCX/How+to+manage+API+User+at+General+Configuration)
- [How to manage Postcall Survey Configuration](https://docs.primas.net/display/PRIMASCX/How+to+manage+Postcall+Survey+Configuration)
- [How to manage User Setting at Screen Pop Configuration](https://docs.primas.net/display/PRIMASCX/How+to+manage+User+Setting+at+Screen+Pop+Configuration)
- [How to manage FQ Config at FreedomQ Configuration](https://docs.primas.net/display/PRIMASCX/How+to+manage+FQ+Config+at+FreedomQ+Configuration)